## **Objekt rotieren**

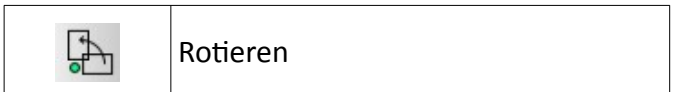

## **Anmerkungen:**

Es muss mindestens ein zu rotierendes Objekt vorhanden und ein Zielpunkt bekannt sein.

## **Ablauf:**

- Objekt markieren/ auswählen
- Befehl "Rotieren" (siehe Tab. oben) anklicken
- Drehpunkt = Mittelpunkt anklicken
- Referenzpunkt anklicken  $\rightarrow$  Objekt dreht sich nun mit der Bewegung des Fadenkreuzes
- Zielpunkt anklicken  $\rightarrow$  Optionsfenster öffnet sich (ggf. Einstellungen anpassen)
- mit OK bestätigen
- ESC beendet den Befehl

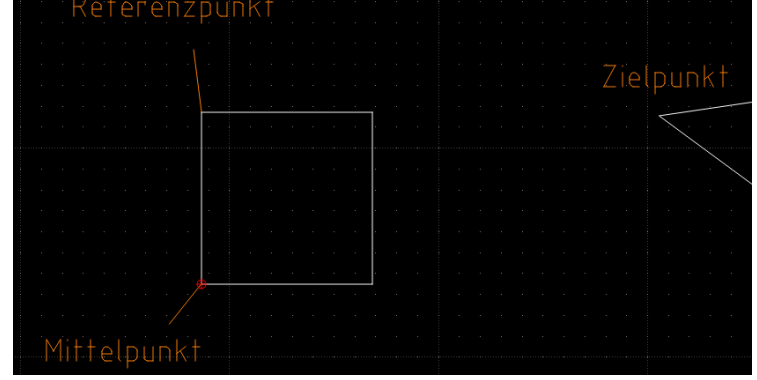

*Schaubild 1: Bsp. für Rotieren*

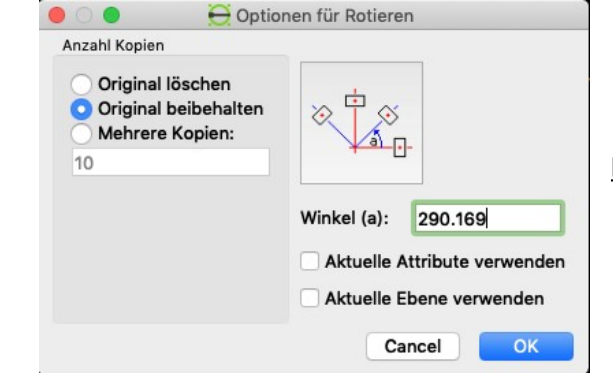

## **Hinweis:**

 Statt des Zielpunktes kann im Optionsfenster auch ein Winkel angegeben werden!

*Schaubild 2: Optionsfenster*

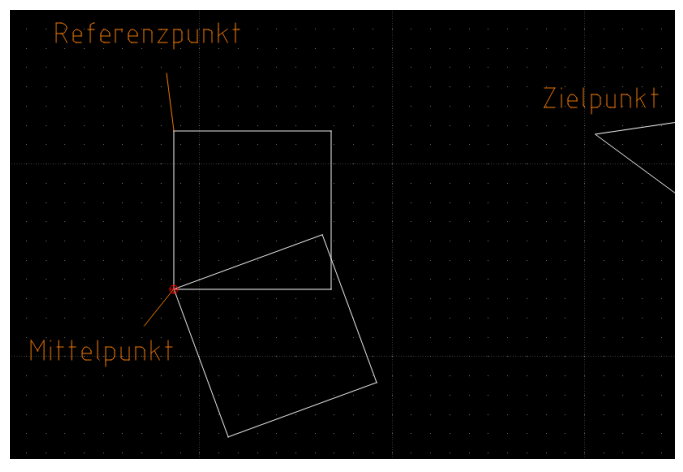

*Schaubild 3: Ergebnis Rotieren*